## Winny の使用確認

 Antinny の感染を原因とする情報流出は、現在のところ Winny を使用していないPCでは、その発生 は確認されていません。そのため Winny が使用されているか否かを確認することは、情報の流出経緯を 特定する上で有効な情報となります。この資料では、Winny(配布時の zip ファイル名「Winny2b71.zip」) のフォルダ構造等を紹介します。

1 Winny のフォルダ構造

Winny は通常 zip ファイルに圧縮された形で配布されています。この zip ファイルを解凍すると以 下の構成のフォルダ(以下「Winny フォルダ」という。)が作成されます。

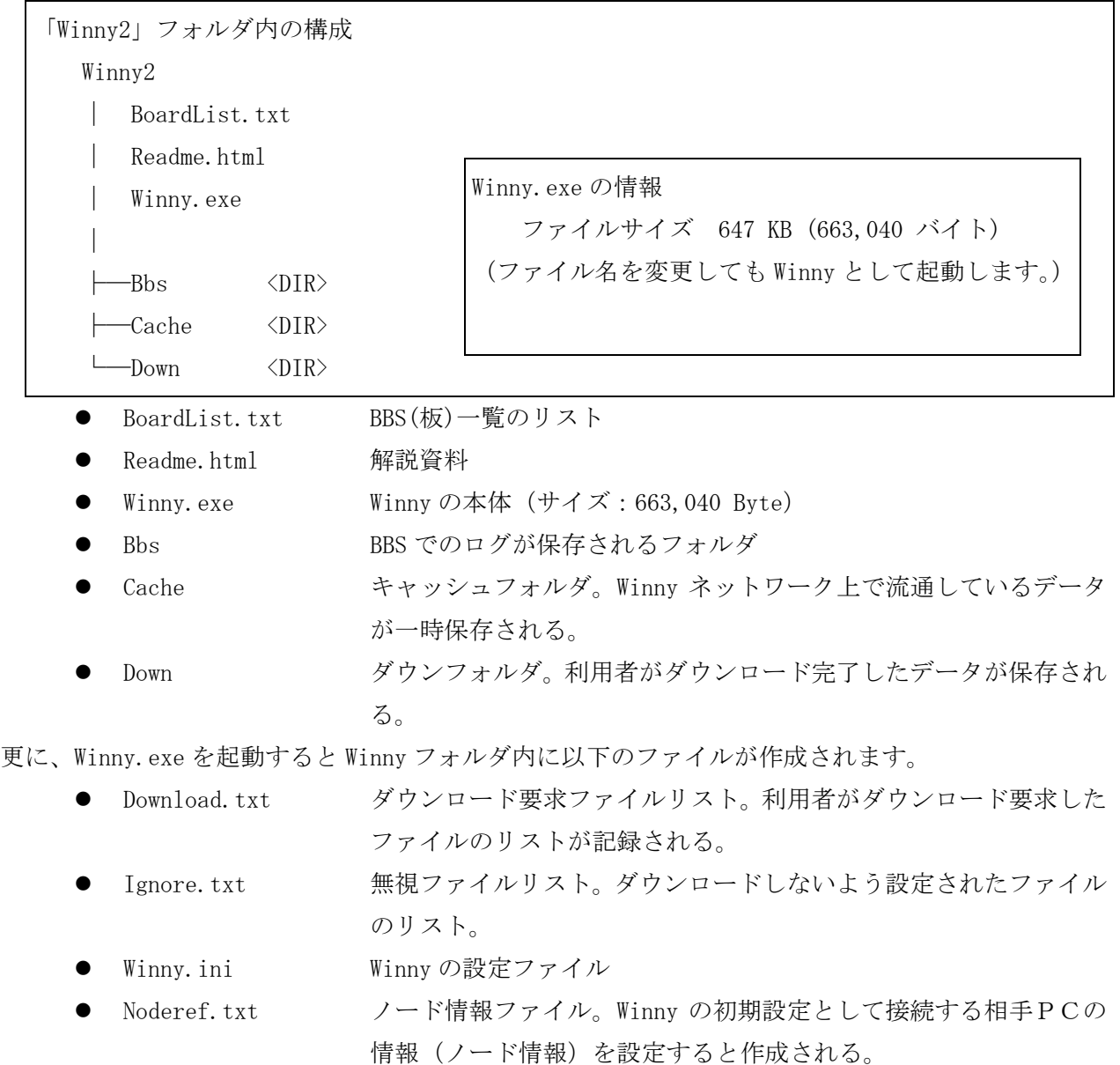

また、Winny でファイル検索として検索キーを指定し、受信可能ファイルを表示させると以下のファ イルが Winny フォルダ内に作成されます。

● Search.txt - 検索中のすべての検索キーが記録される。

資料7

- SearchTrip.txt 検索中のトリップ値が記録される。
- Tab1.txt Winny の上ビューで検索中の検索キーが記録される。
- Tab2.txt Winnyの下ビューで検索中の検索キーが記録される。

更に、ダウンロードが開始されると以下のファイルが Winny フォルダ内に作成されます。

● Download.txt ダウンロード中のファイル情報が記録される。

また、ファイルをアップロードさせるには、あらかじめフォルダを作成し、Winny にてフォルダ名を 指定します。設定が完了すると、設定ファイルとして UpFolder.txt が作られます。

UpFolder.txt の内容(設定直後) [UP] Path=C:\Winny2\UP Trip=

以上がデフォルトのファイル構成ですが、Winny フォルダの名称は自由に変更することが可能です。 また、それ以外のファイルも「.txt」の拡張子を持つファイル以外はファイル名を変更することが可 能ですし、「.txt」の拡張子を持つファイルも一部を除いて Winny 起動時に存在しなくても Winny は データを送受信する機能を有します。そのため、以上のファイル名で検索して発見に至らない場合に は、Winny 本体のファイルサイズに合致する実行ファイルを調査する必要があります。過去に公開さ れている Winny の主なバージョンの本体のファイルサイズは資料8「Winny 本体一覧」のとおりです。 なお使用状況により以上のファイルまたはフォルダ以外のものが Winny フォルダに作成される場合が あります。

## 2 Winny のインストール先

Winny はインストールするにあたって、インストーラを使用しません。一般的にはインターネット から Winny フォルダを圧縮したものをダウンロードし、PC上の任意のフォルダに解凍して使用する ケースが多いようです。そのため、Winny フォルダを外部記憶装置(外付けハードディスク、USB メモリ等)に保存しておき、Winny 使用時にのみ当該外部記憶装置を接続して使用する例もあるよう です。

3 Winny の探索時の留意事項

Winny フォルダはPC上のどこにあっても使用することができることから、PC本体上のハードデ ィスクに限らず、外部記憶装置についてもその存在の有無を確認しなければ、Winny の使用状況は確 認できません。また、保存先のフォルダによっては、Winny 利用者以外の権限ではファイルの存在の 確認ができない場合がありますので、検索作業を実施する場合には必ず管理者権限で検索を実施して ください。(特にPCを家族と共用している場合等において、複数のアカウントが設定されている場 合には、注意が必要です。)